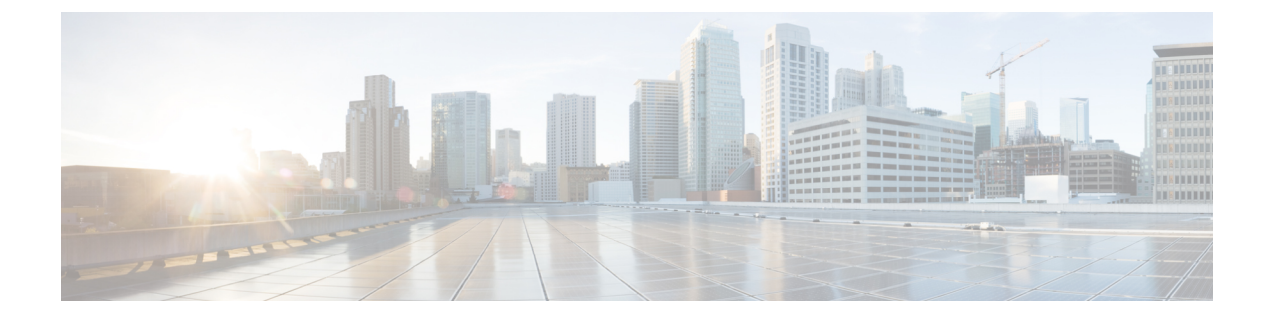

# **Unified CVP** のポート使用状況

- [ポート使用状況表の列](#page-0-0), 1 ページ
- Unified CVP [のポート使用状況](#page-1-0), 2 ページ

## <span id="page-0-0"></span>ポート使用状況表の列

このドキュメントに含まれるポート使用状況表の列について、次に説明します。

#### リスナー(プロセスまたはアプリケーション プロトコル)

サーバまたはアプリケーションを表す値と、(必要に応じて)オープンまたは独自のアプリ ケーション プロトコル。

#### リスナー プロトコルおよびポート

サーバまたはアプリケーションがリッスンしている TCP または UDP ポートの ID と、サー バとして動作している場合の着信接続要求の IP アドレス。

#### リモート デバイス(プロセスまたはアプリケーション プロトコル)

プロトコルで指定されるサーバまたはサービスに接続するリモート アプリケーションまた はデバイス、またはリモート プロトコルおよびポートでリッスンするリモート アプリケー ションまたはデバイス。

#### リモート プロトコルおよびポート

リモート サービスまたはアプリケーションがリッスンしている TCP または UDP ポートの ID と、サーバとして動作している場合の着信接続要求の IP アドレス。

#### トラフィックの方向

ポートを通過するトラフィックの流れる方向(着信、双方向、発信)。

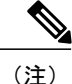

オペレーティング システムは、ローカル アプリケーションまたはサービスがリモート デバイ スの宛先ポートへの接続に使用する送信元ポートを動的に割り当てます。ほとんどの場合、こ のポートは、TCP/UDP 1024 より大きい番号でランダムに割り当てられます。

## <span id="page-1-0"></span>**Unified CVP** のポート使用状況

(注)

オペレーション コンソール サーバは、他のコンポーネントとの通信に動的ポートを使用しま す。そのサーバと他の Unified CVP コンポーネント間に、ファイアウォールを展開することは できません。

表 **1**:**Cisco Unified Customer Voice Portal** のポート使用状況

| またはアプリケー<br>ションプロトコル)       | リスナー(プロセス│リスナープロトコル│リモート デバイス<br> およびポート             | (プロセスまたはア プロトコ<br>プリケーションプロ ルおよび<br>トコル) | リモート<br>ポート                                 | │ トラフィッ<br>クの方向 | 注記                                                                                                    |
|-----------------------------|------------------------------------------------------|------------------------------------------|---------------------------------------------|-----------------|----------------------------------------------------------------------------------------------------|
| コール サーバ JMX                 | 2098                                                 | JConsole                                 | ランダム<br>(Random)                            | 双方向             | JConsole によるコールサー<br>バへの JMX アクセス                                                                                               |
| レイヤ                         | $CVP \times$ ッセージング   TCP 23000 ~ 28000<br>(最初に使用可能) | CVP サブシステム                               | CVP コン   双方向<br>ポーネン<br>ト間の<br>ローカル<br>リモート |                 | CVP メッセージ バス通信                                                                                                    |
| CVP コール サーバ                 | UDP 5060<br><b>TCP 5060</b>                          | SIP エンドポイント ランダム                         | (Random)                                    | 双方向             | 受信した SIP 要求のリッス<br>ンポート。ポートは設定可<br>能。                                                                                           |
| VXML Server:<br><b>HTTP</b> | <b>TCP 7000</b>                                      | IOS VXML ゲート<br>ウェイ/VVB                  | ランダム<br>(Random)                            | 双方向             | VXML over HTTP <sub>o</sub> HTTP<br>サーバがポート 7000 で応答<br>したコール/セッション<br>(HTTP サーバはローカル<br>システム ポート 9080 の<br>WAS に要求をリレーす<br>る)。 |

 $\overline{\phantom{a}}$ 

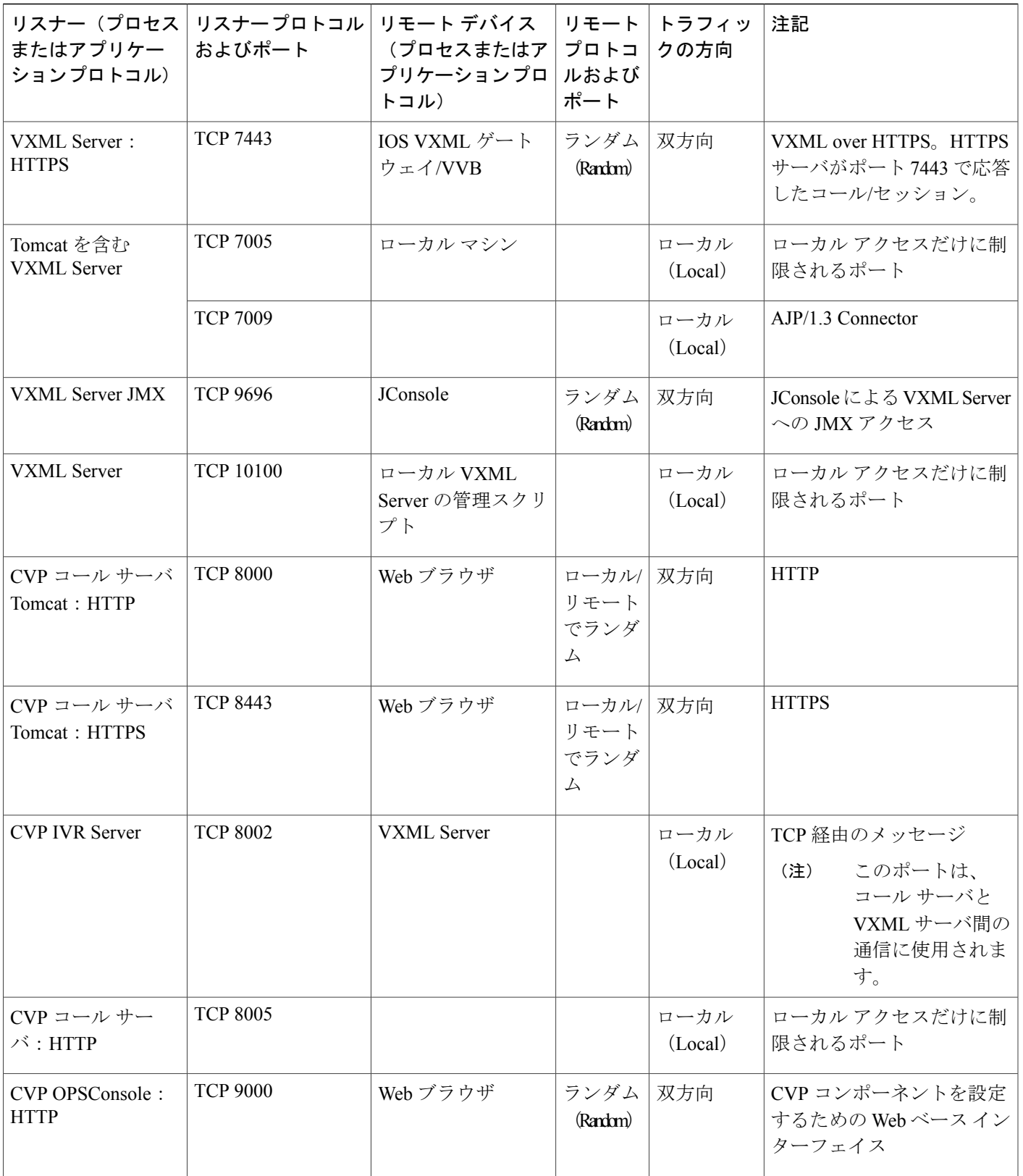

 $\mathbf I$ 

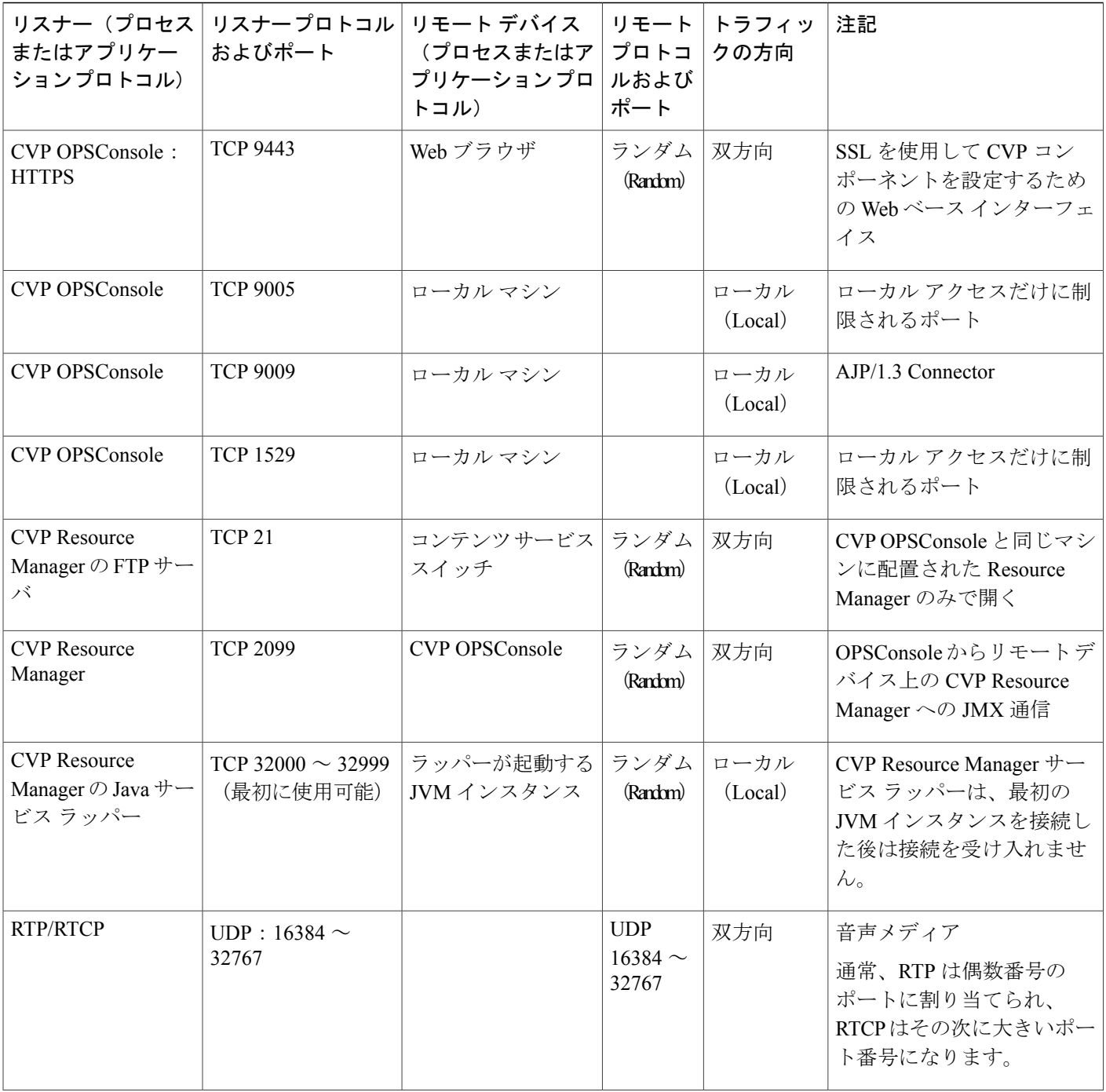

 $\overline{\phantom{a}}$ 

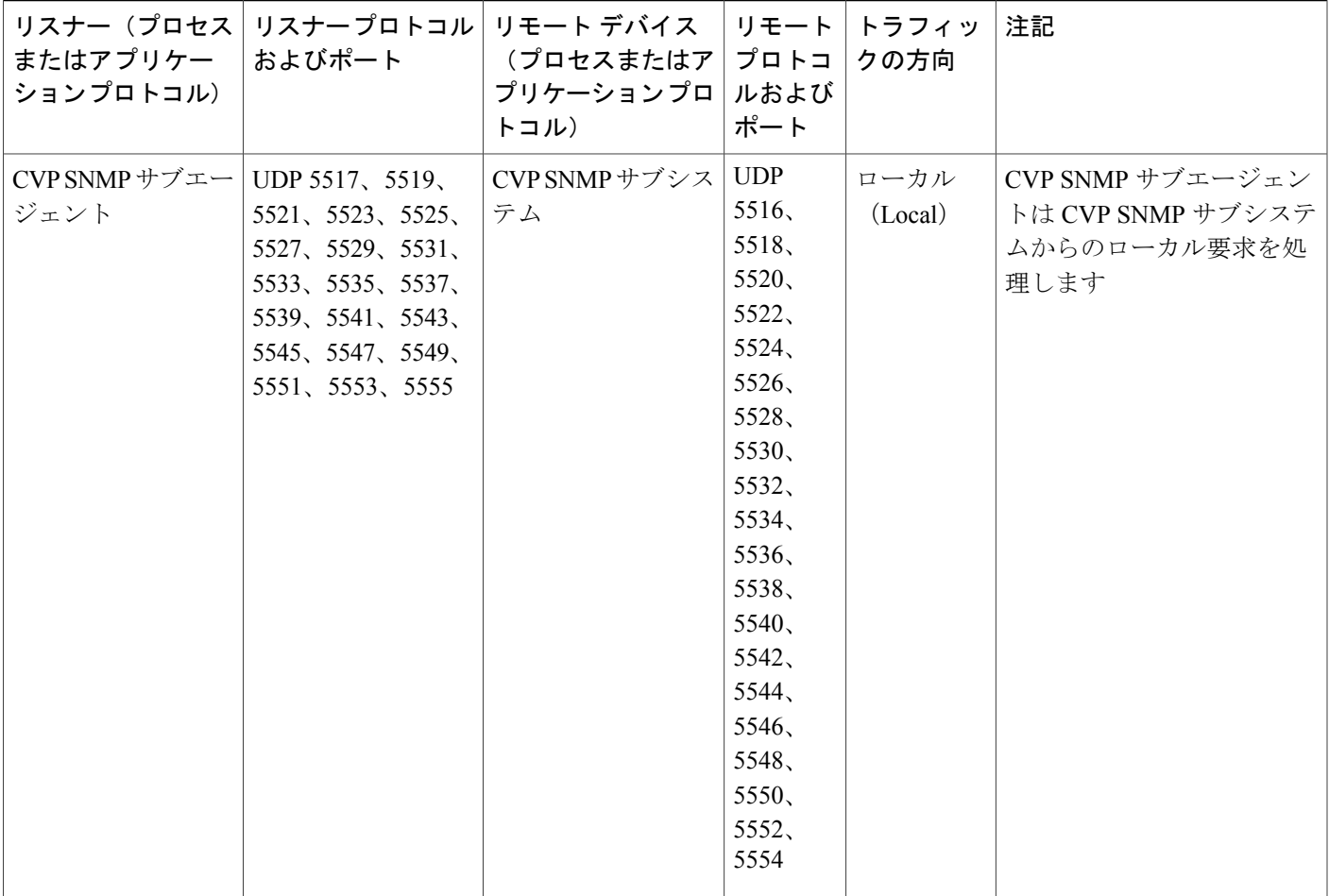

 $\overline{\phantom{a}}$ 

T

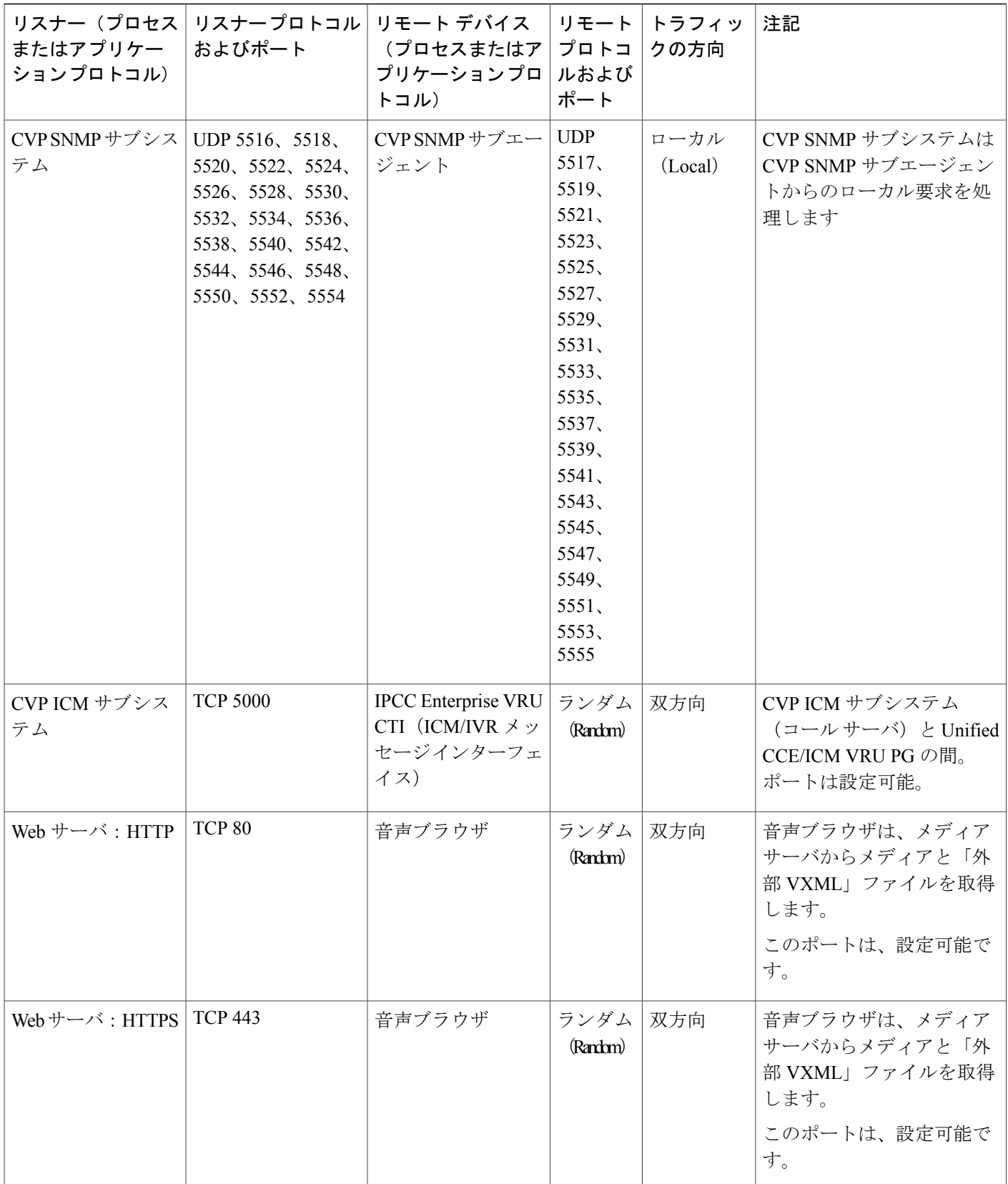

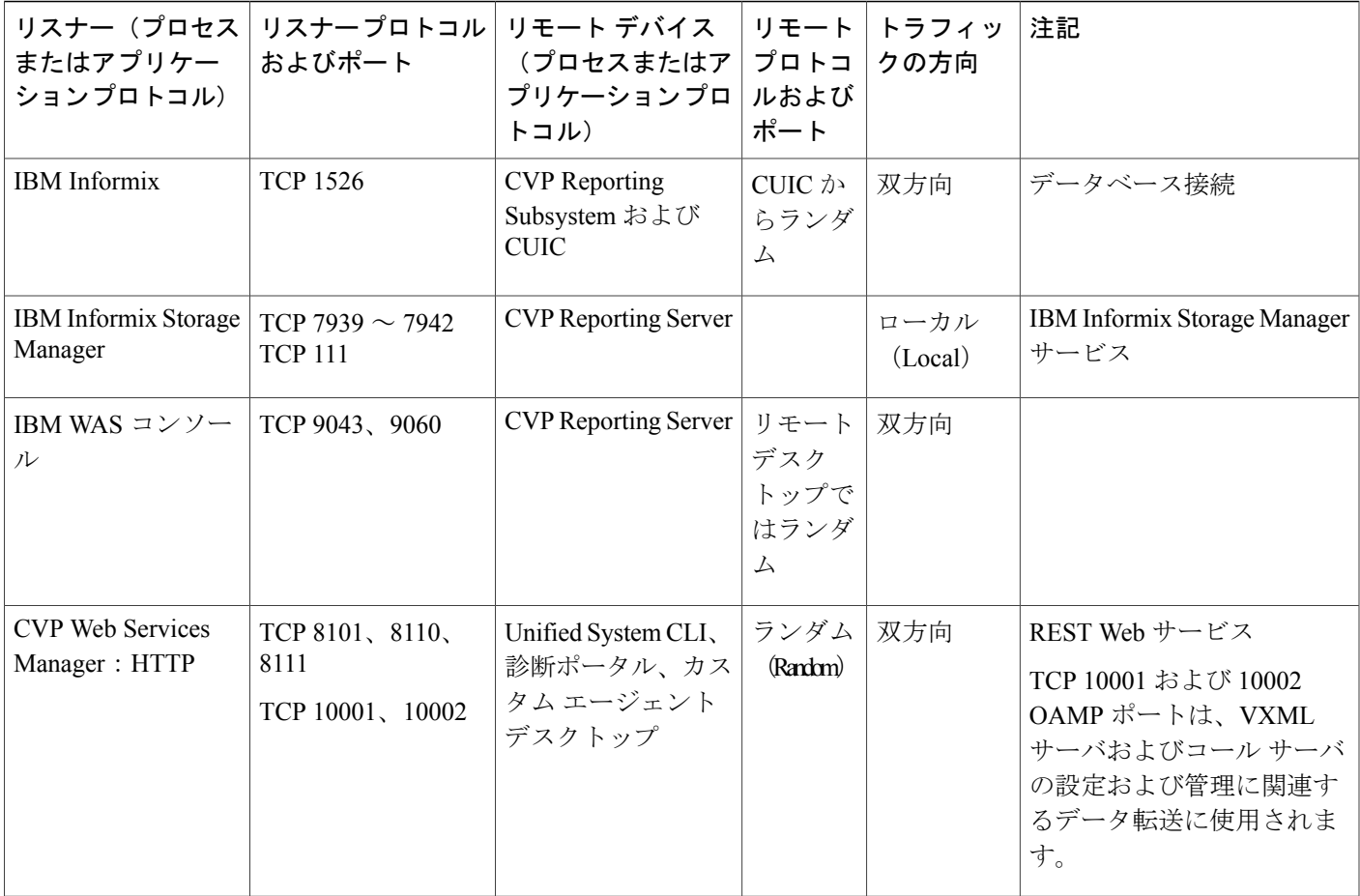

### 表 **2**:ネットワーク管理およびリモート管理

 $\overline{\phantom{a}}$ 

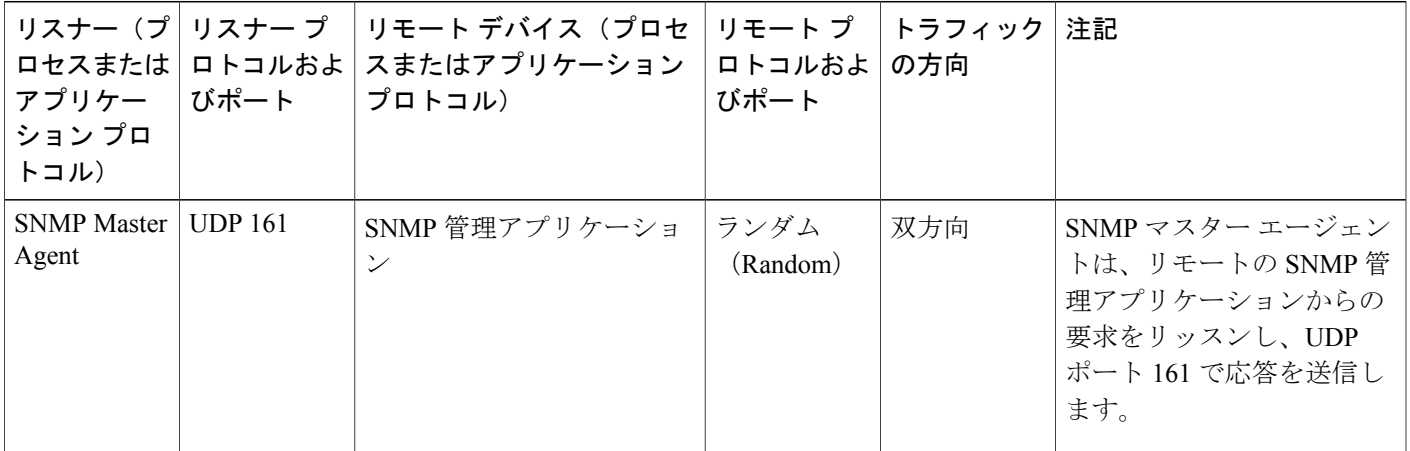

 $\mathbf I$ 

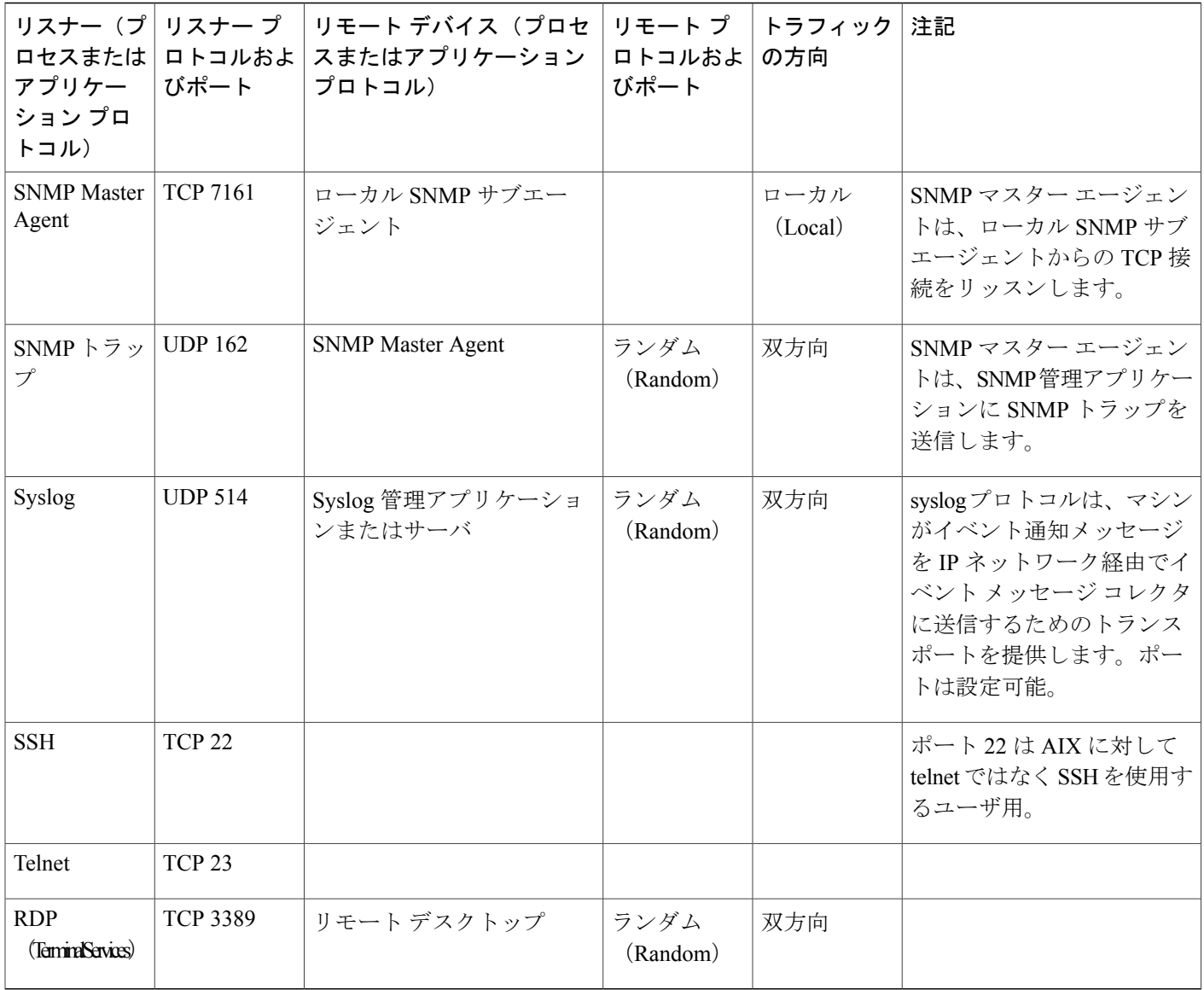

### 表 **3**:**Windows** 認証およびリモート管理ポート

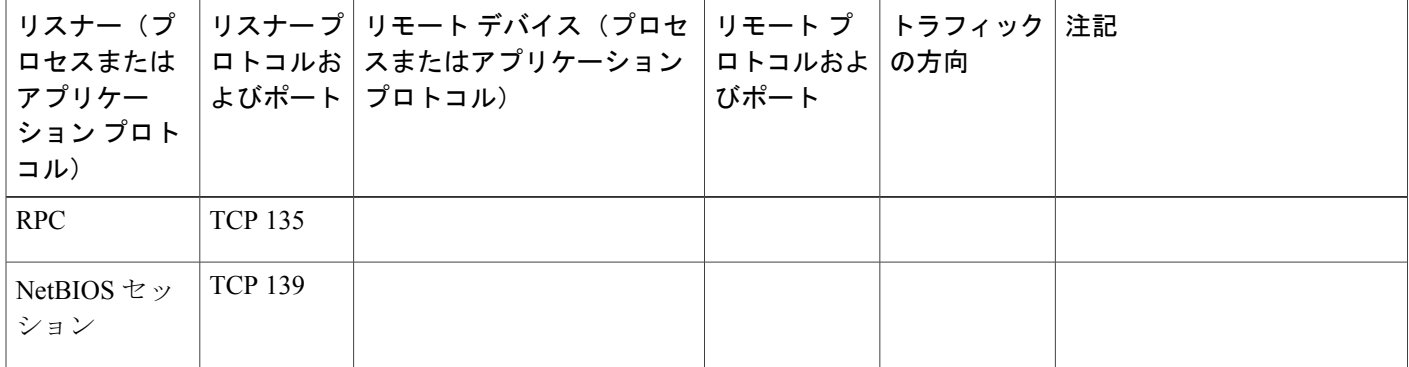

Г

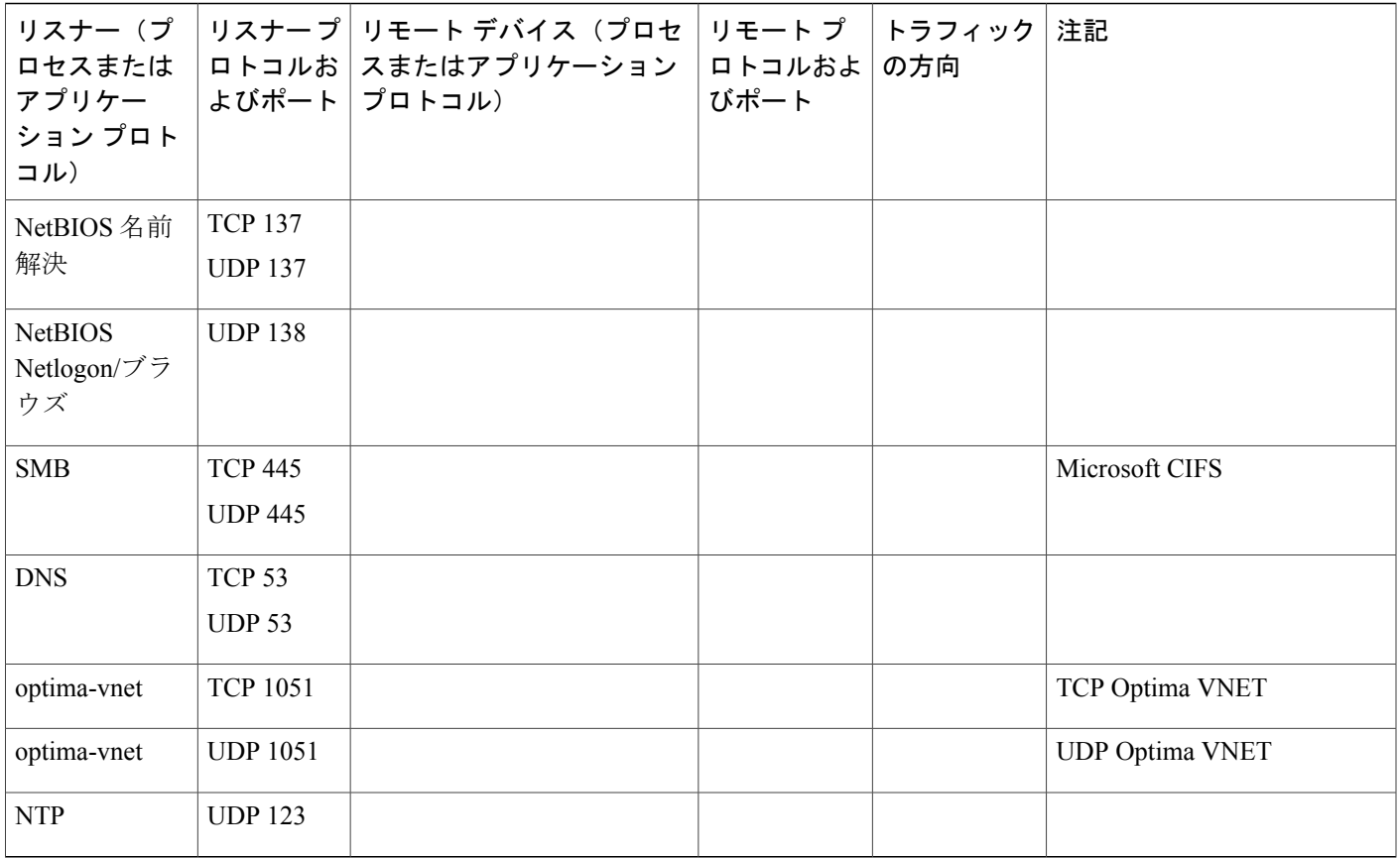

エフェメラルポートは、プログラムが任意の利用可能なユーザポートを要求するときにオペレー ティングシステムによって作成される短時間有効なエンドポイントです。オペレーティングシス テムは事前定義された範囲(通常は 1024 から 65535)からポート番号を選択し、関連する TCP 接 続の終了後、ポートを解放します。

Windows 2012 で実行される UCCE コンポーネントの場合、エフェメラル ポートの範囲は 49152 から 65535 であり、これは以下のコマンドを実行することによって確認できます。

- netsh int ipv4 show dynamicport tcp
- netsh int ipv6 show dynamicport tcp

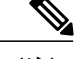

- (注) 範囲は、各トランスポートおよび IP の各バージョンに対して個別に設定されています。 このポート範囲は、開始点と終了点のある実際の範囲です。Windows Server 2008 を実行 しているサーバを展開するマイクロソフトのお客様が、内部ネットワークでファイア ウォールを使用している場合、サーバ間の RPC 通信に問題が生じる可能性があります。 このような場合、49152から65535までの動的ポート範囲内のサーバ間のトラフィックを 許可するように、ファイアウォールを再構成することをお勧めします。この範囲は、サー ビスおよびアプリケーションによって使用されるウェルノウン ポートに追加されるもの です。また、サーバによって使用されるポート範囲は、各サーバで変更することができ ます。この範囲を調整するには、netsh コマンドを使用します。
	- Windows認証およびリモート管理ポートの詳細については、『*Service overviewand network port requirements for the Windows Server system*』(Microsoft サポート技術情報の記事 Q832017)を参照してください。
	- Windows オペレーティング システムのポート要件の詳細については、[https://](https://support.microsoft.com/en-us/help/832017/service-overview-and-network-port-requirements-for-windows) [support.microsoft.com/en-us/help/832017/](https://support.microsoft.com/en-us/help/832017/service-overview-and-network-port-requirements-for-windows) [service-overview-and-network-port-requirements-for-windows](https://support.microsoft.com/en-us/help/832017/service-overview-and-network-port-requirements-for-windows) と [https://support.microsoft.com/](https://support.microsoft.com/en-us/help/929851/the-default-dynamic-port-range-for-tcp-ip-has-changed-in-windows-vista-and-in-windows-server-2008) [en-us/help/929851/](https://support.microsoft.com/en-us/help/929851/the-default-dynamic-port-range-for-tcp-ip-has-changed-in-windows-vista-and-in-windows-server-2008) [the-default-dynamic-port-range-for-tcp-ip-has-changed-in-windows-vista-and-in-windows-server-2008](https://support.microsoft.com/en-us/help/929851/the-default-dynamic-port-range-for-tcp-ip-has-changed-in-windows-vista-and-in-windows-server-2008) を参照してください。